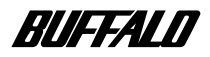

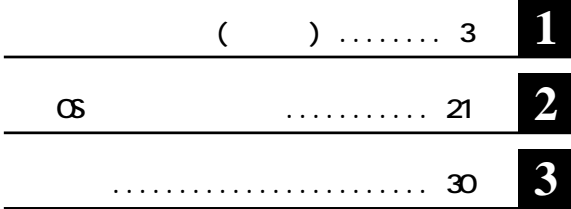

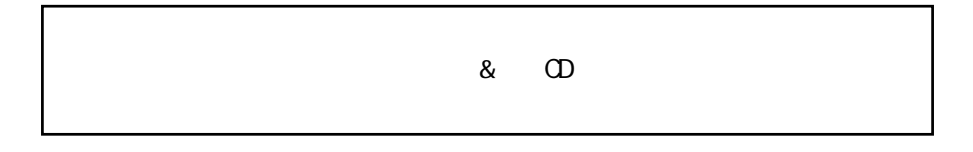

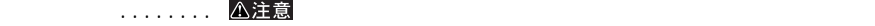

.... **N**次へ

**A:フロッピーディスク ライ** C: **C: E: CD-ROM** 

**本中< >で囲んだ名称は、キーボード上のキーを表しています。 (例)<Enter>キー Microsoft Windows 98 Second Edition Windows98SE** Microsoft Windows Millennium Edition WindowsMe<br>M**sDOS** DOS **NS-DOS** PC DOS **1GB** 10003<sup>byte</sup> CS

1GB 1024<sup>3</sup>byte **byte** 

**TM R C ■ 本製品は一般的なオフ スや家庭のOA機器としてお使いください。万一、一般OA機器以外として使用されたこ ・一般OA機器よりも高い信頼性が要求される機器や電算機システムなどの用途に使用するときは、ご使用に**

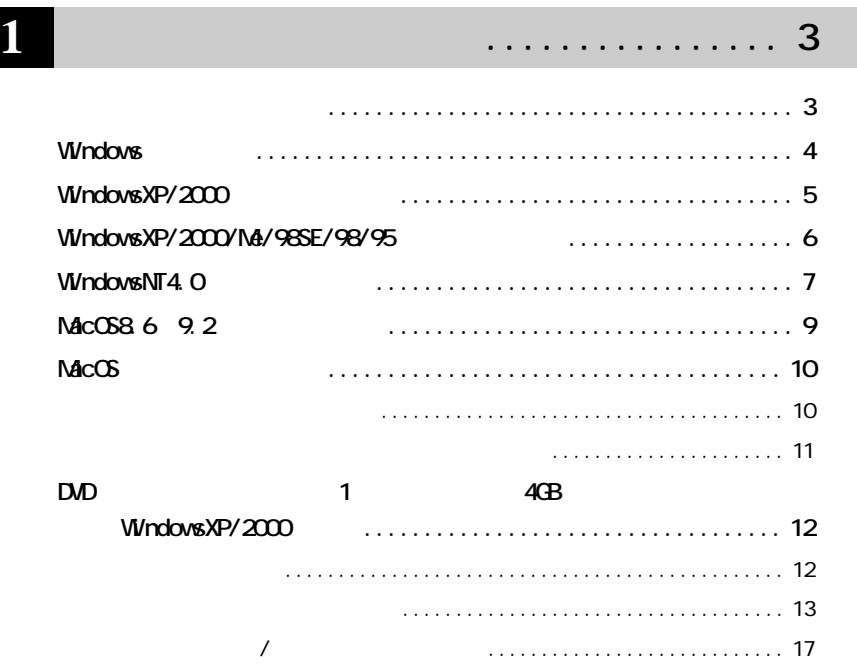

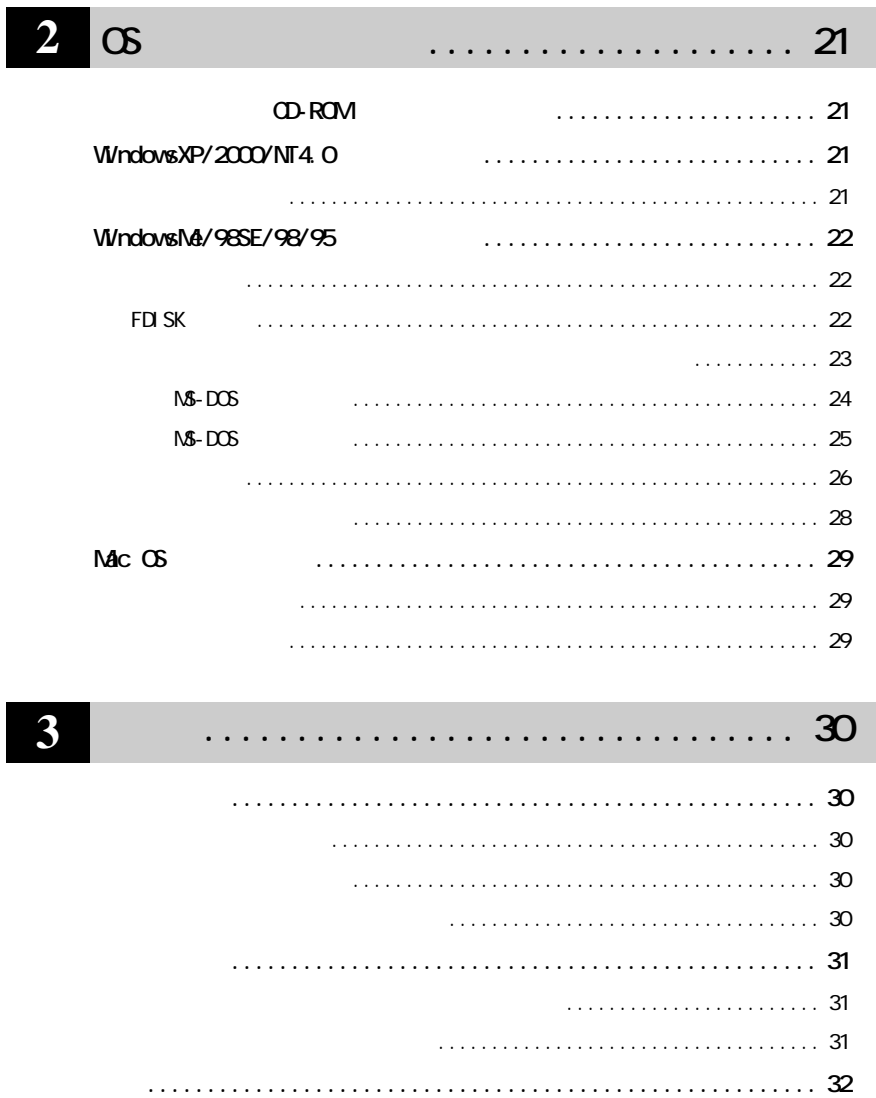

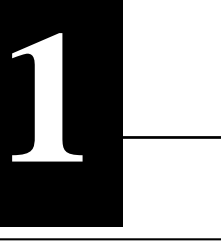

### $\infty$  (Set the contract of P21 at  $\infty$  os

**フォーマットするときの注意**

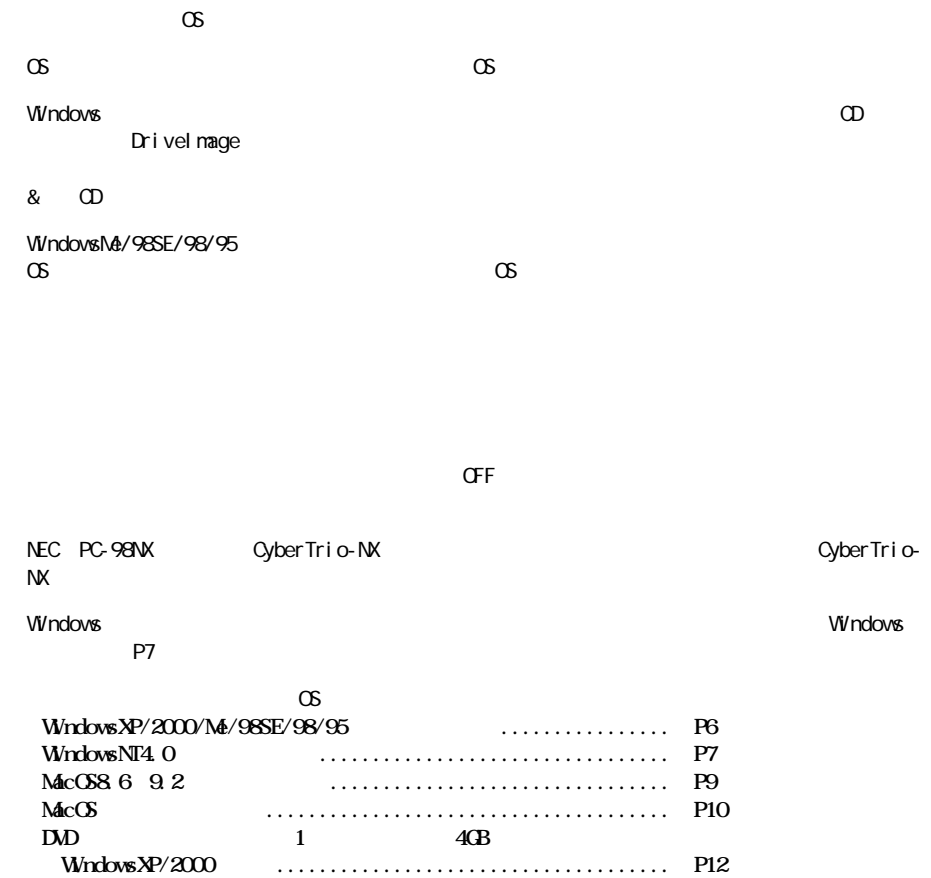

# **Windows**

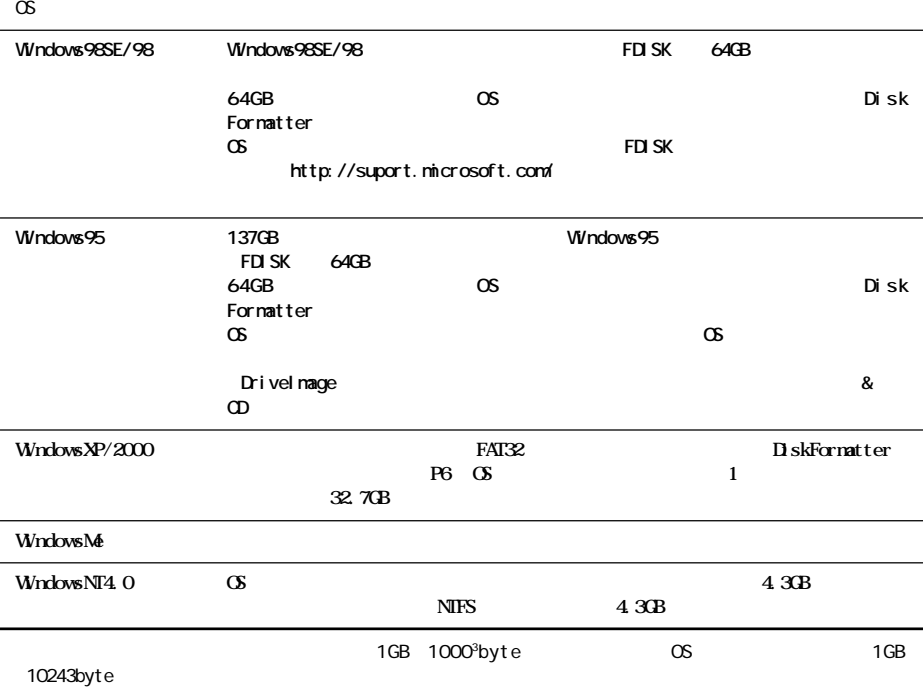

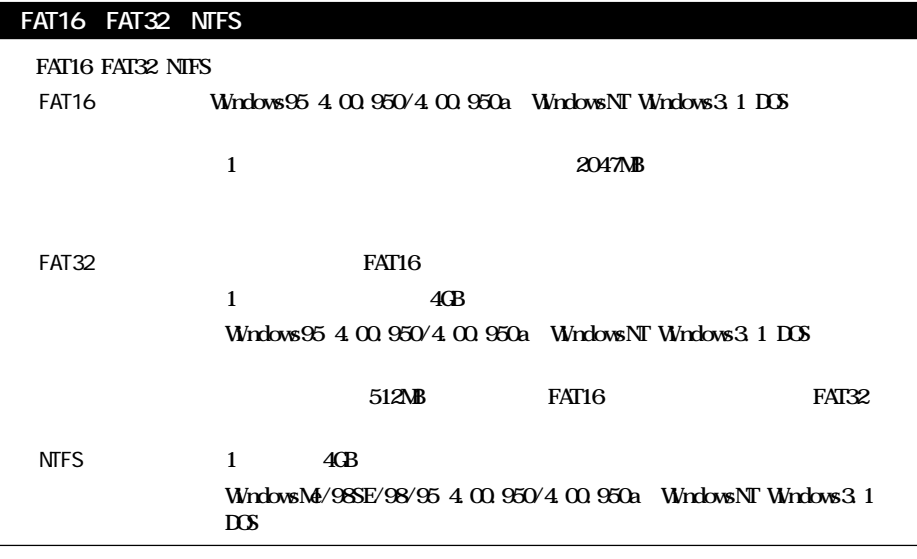

# **WindowsXP/2000**

**WindowsXP/2000** 2

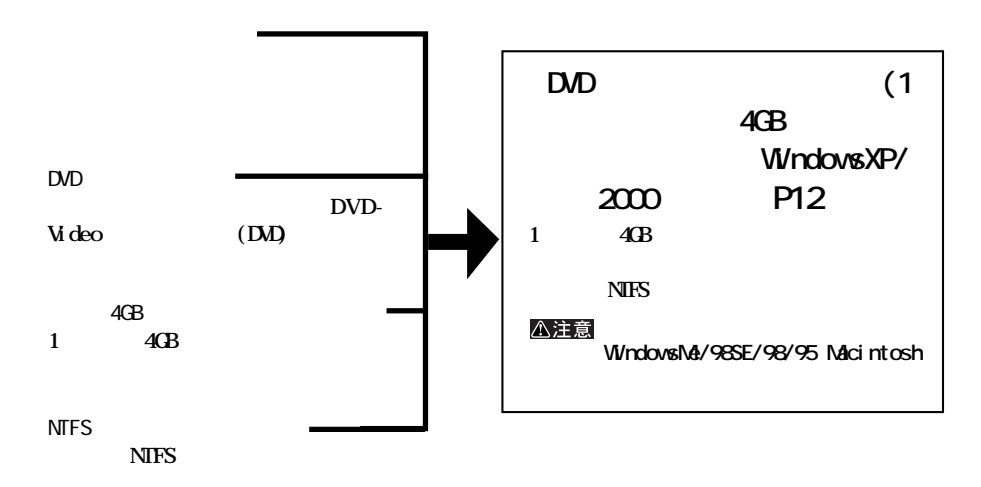

Windows

**1**

**簡単にフォーマッ したい場合。ただし、1 4GB** FAT32 FAT16  $\alpha$ **WindowsXP/2000 WindowsMe/ 98SE/98/95/NT4.0 「WindowsXP/2000/Me/98SE/98/ 95をお使いの場合」【P6】** FAT32 FAT16 A注意 1 4GB

FAT32 FAT16

次のページへ続く

# $W$ indowsXP/2000/Na/98SE/98/95

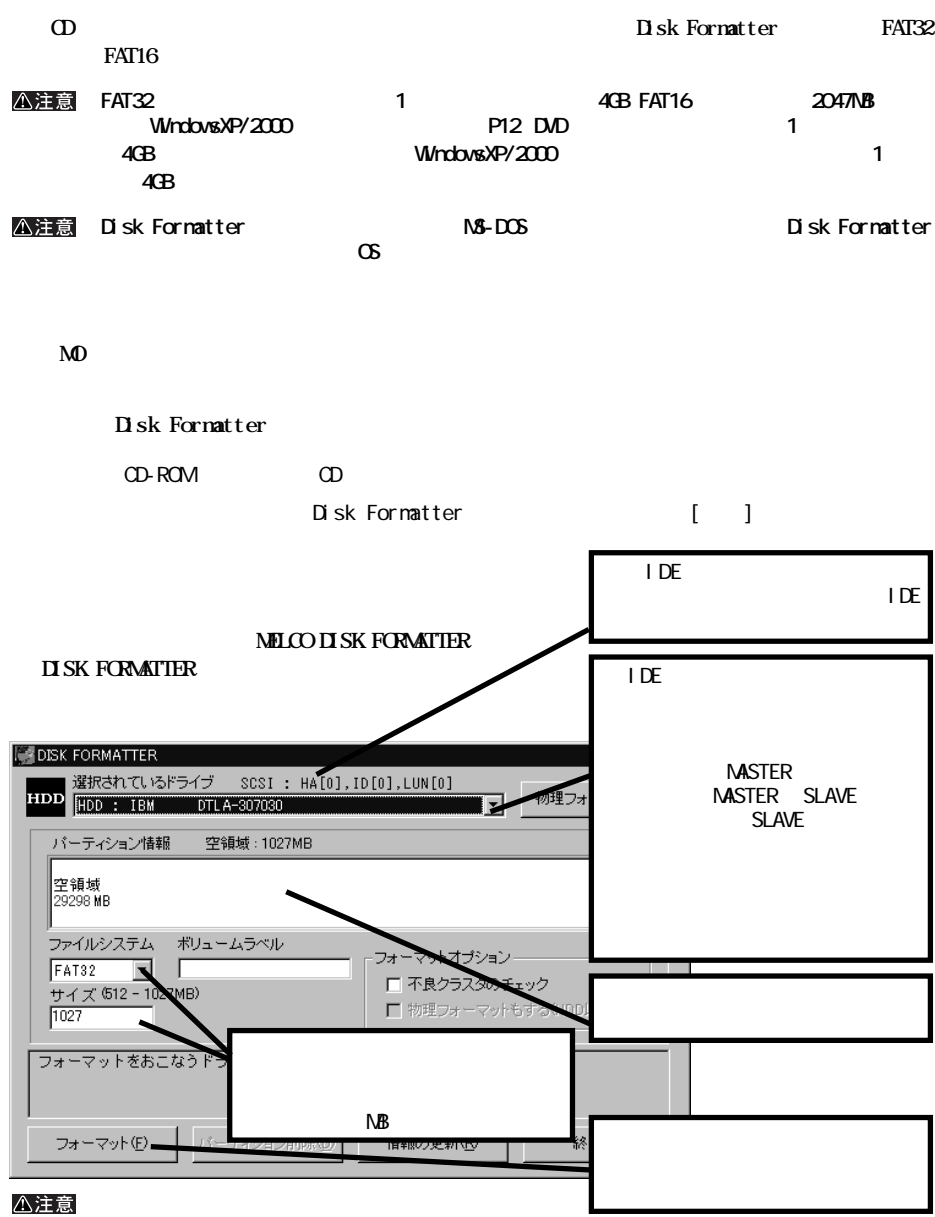

# **WindowsNT4. O**

### **WindowsNT4.0**

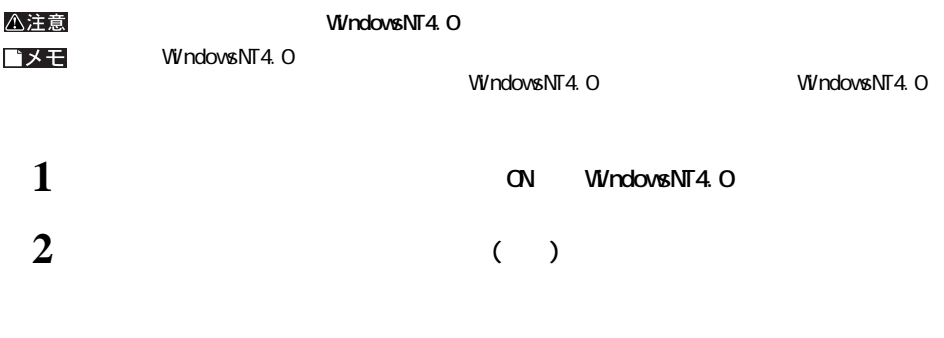

## △注意

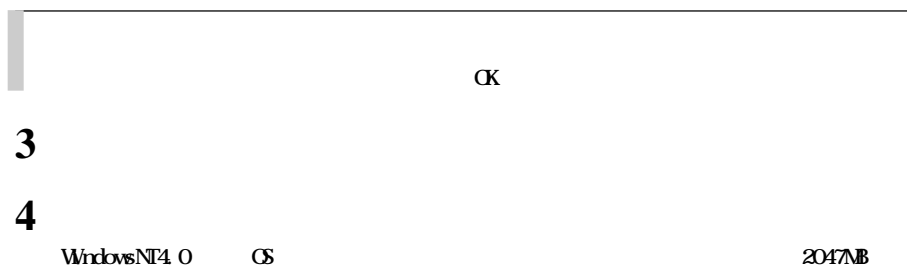

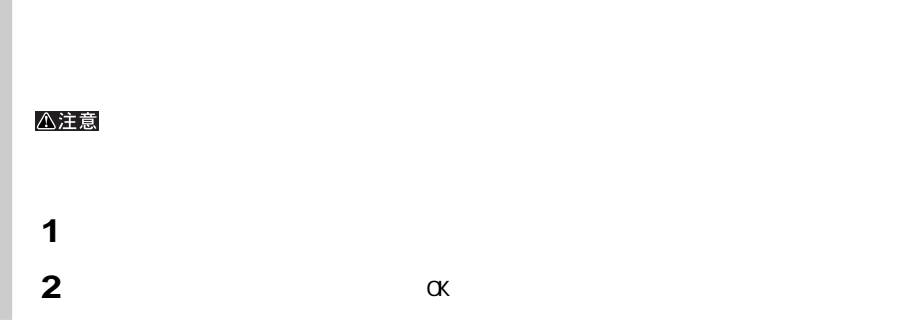

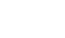

Windows

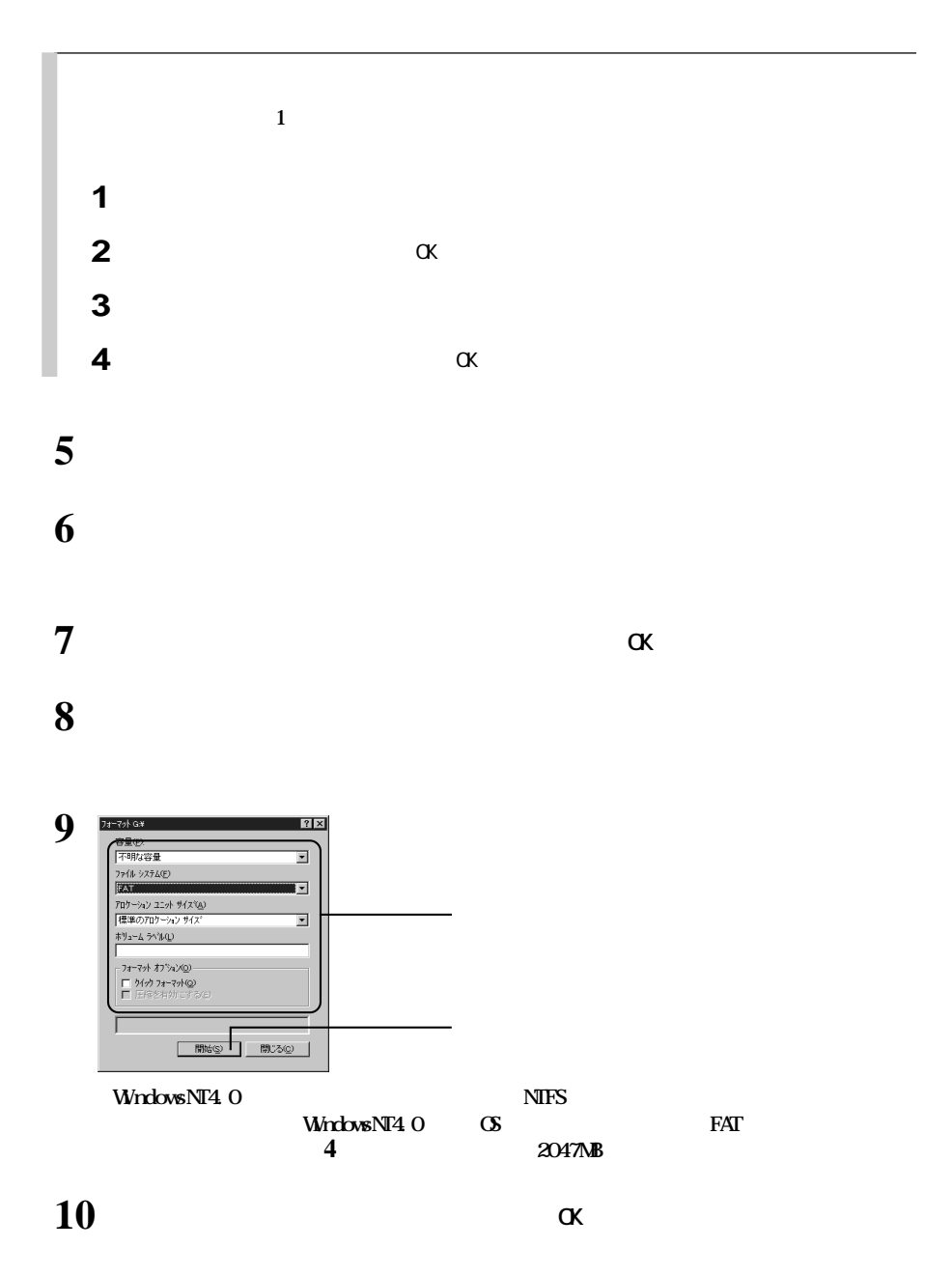

**WindowsNT4.0** 

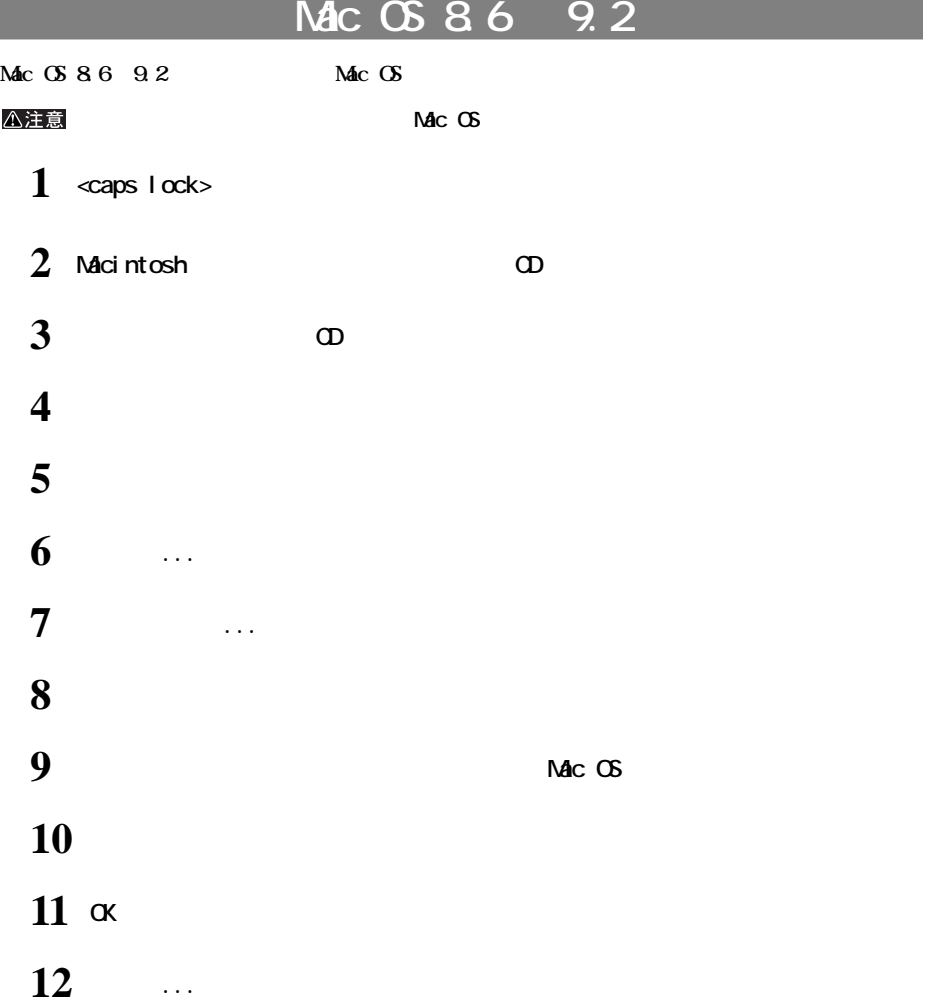

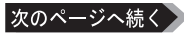

# **Mac OS X**

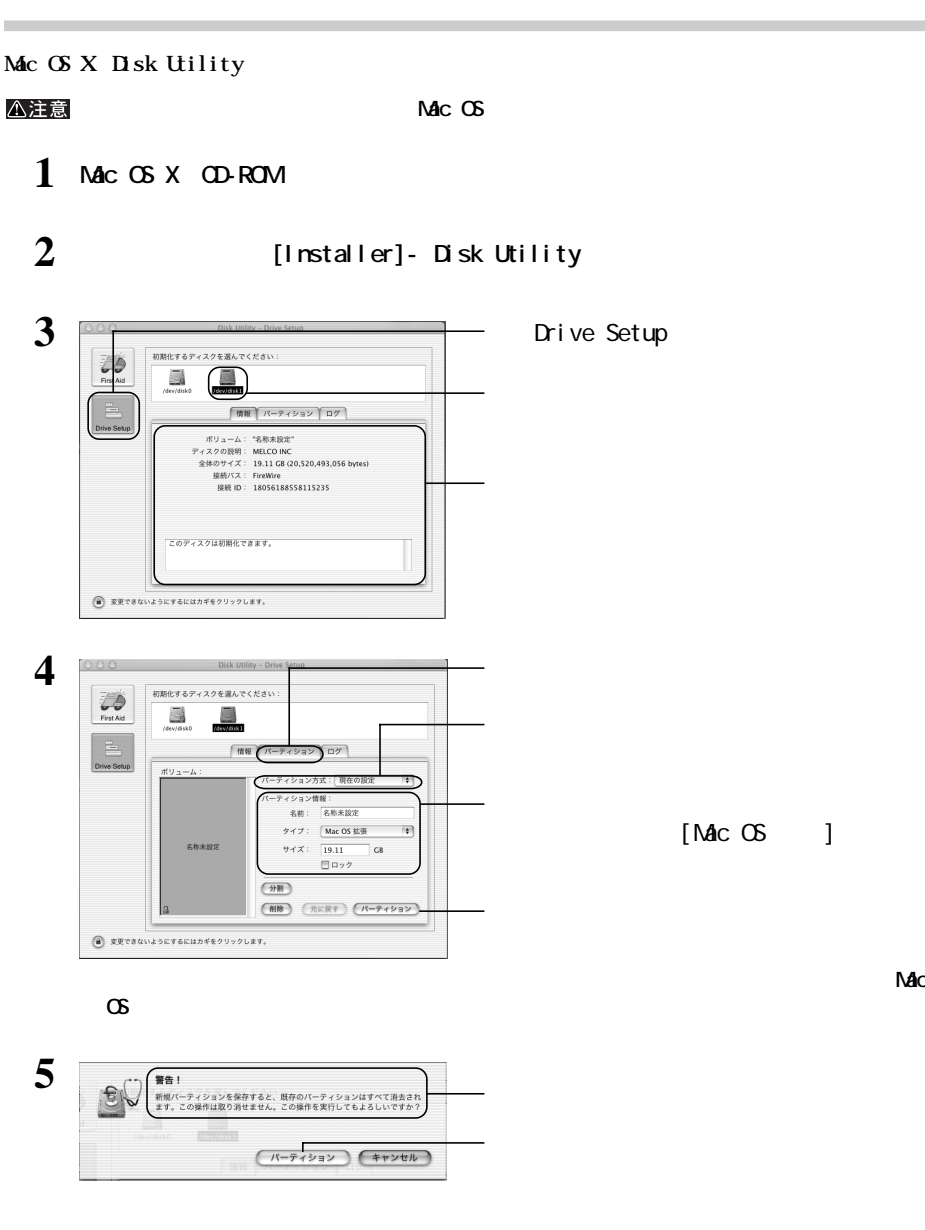

**N** sk Utility

△注意

1 **Mac OS X OD-ROM** 

**一部パーティションのパーティションタイプを変更する**

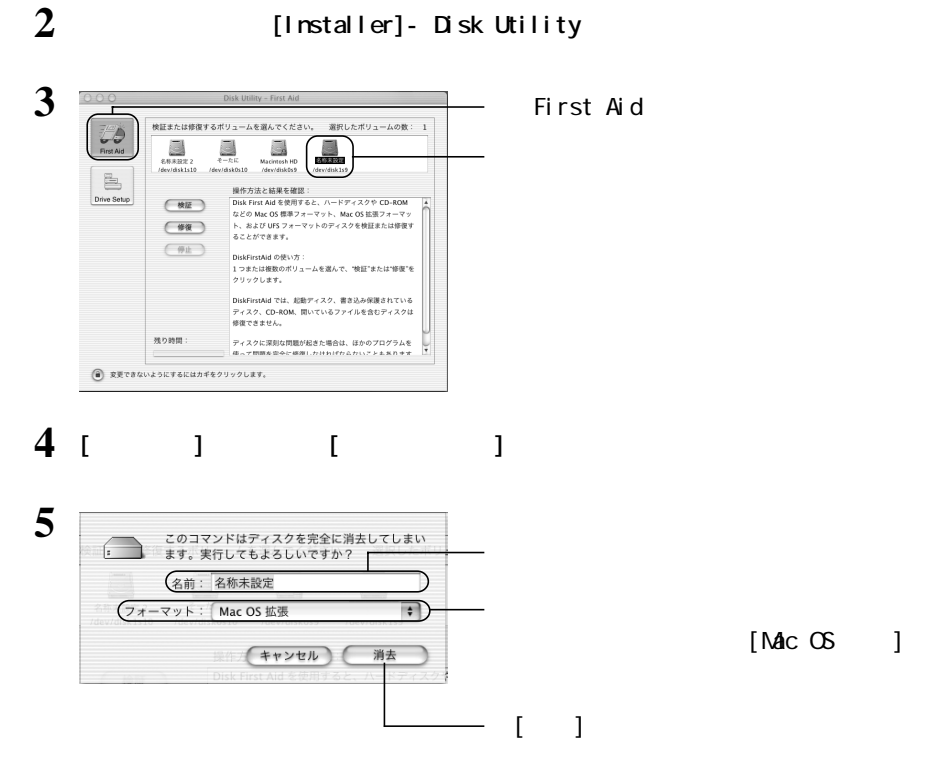

**Disk Utility** 

**1**

Windows

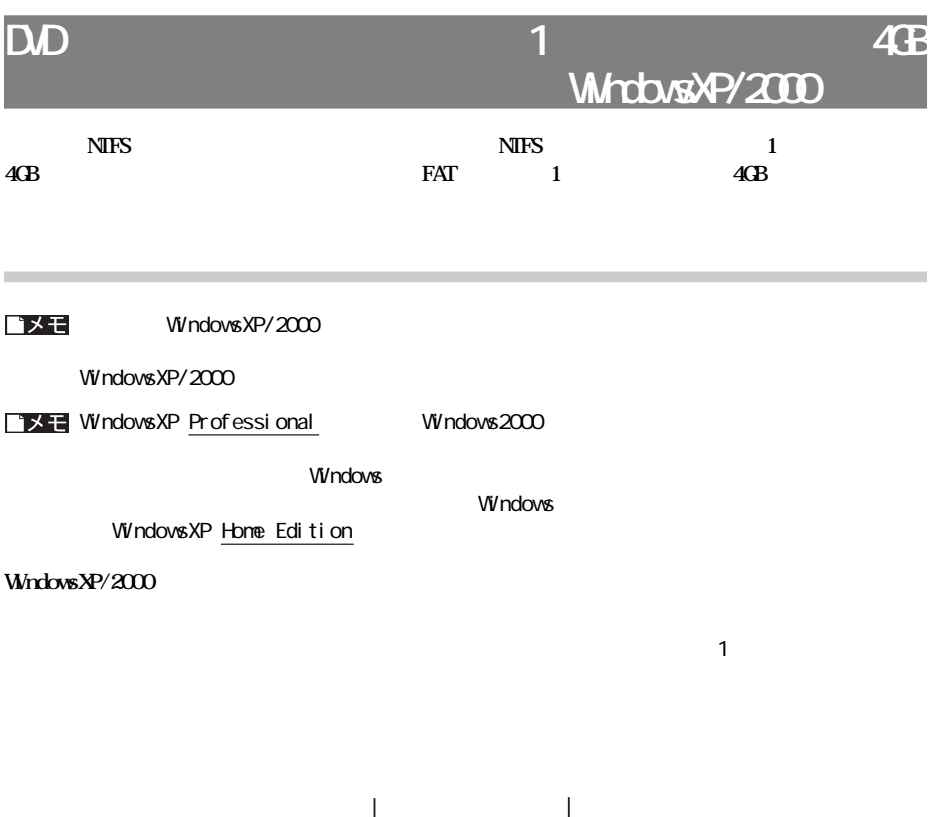

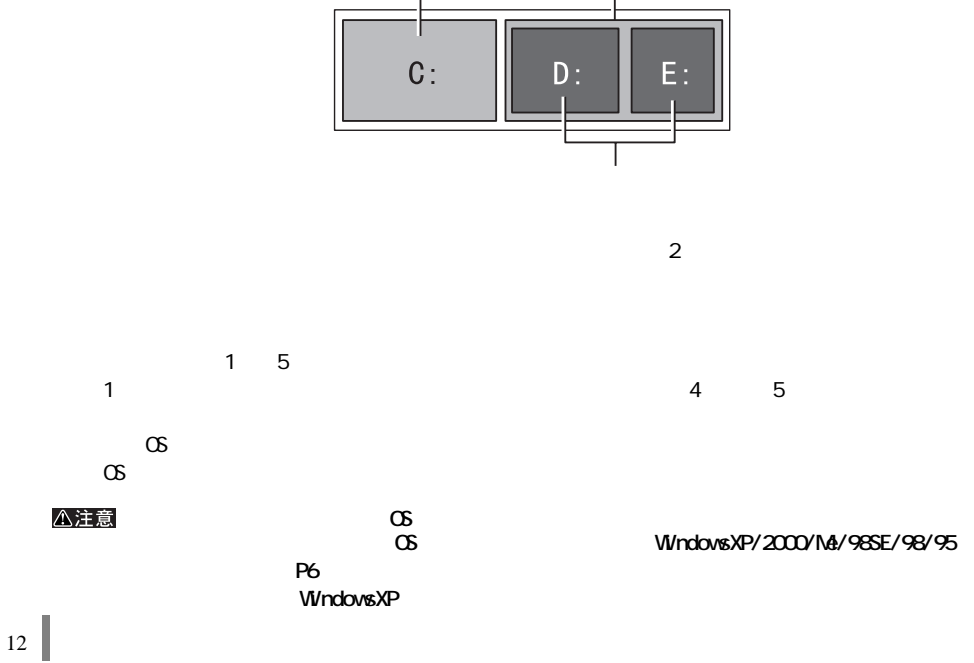

**1 a a a** 

**2 W** ndows XP/2000 **Administrator** 

Windows2000

**プライマリパーティションを作成する**

# **3 [スタート]をクリックし、[マイ コンピュータ]をマウスの右ボタンでクリックします。**

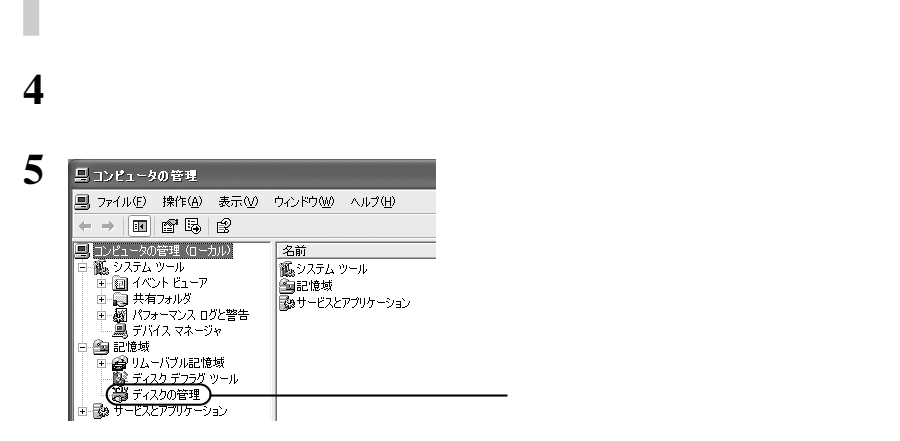

## **6 WindowsXP**

### Windows2000

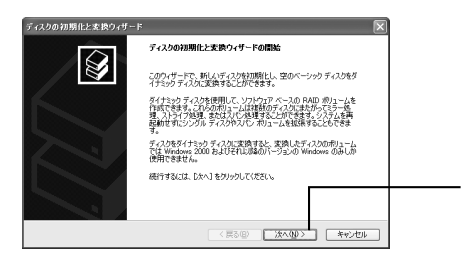

■メモ

この画面が表示されない場合は、手順**10**へ進んでください。

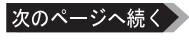

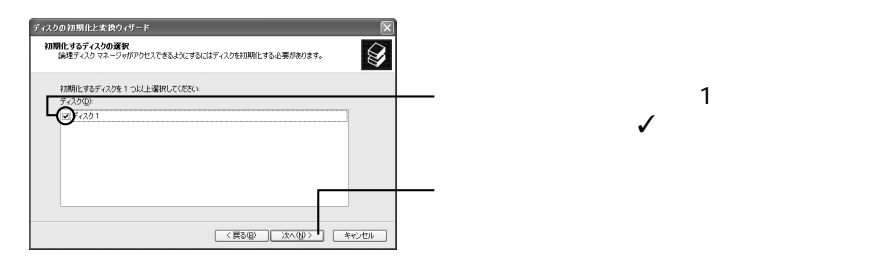

# **8 Windows2000**

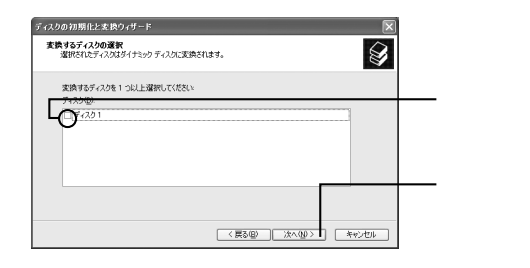

 $($  1)  $\mathcal{S}$ 

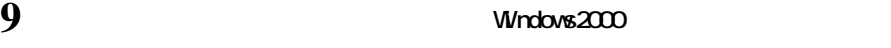

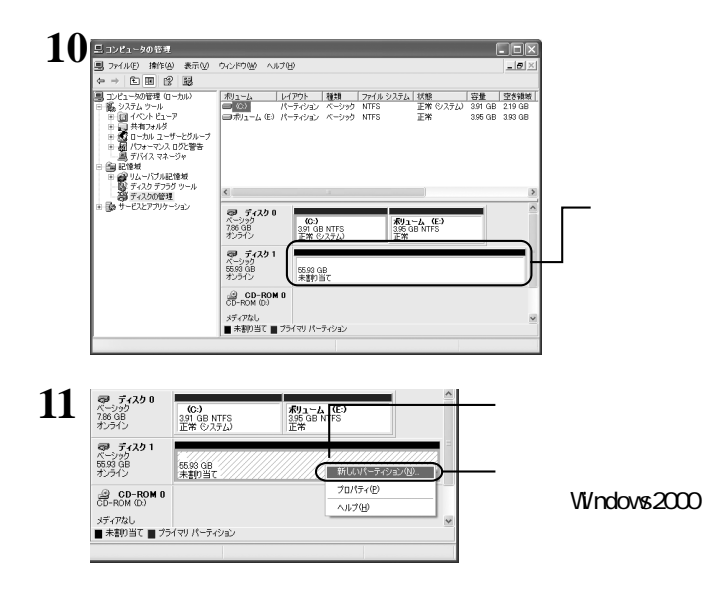

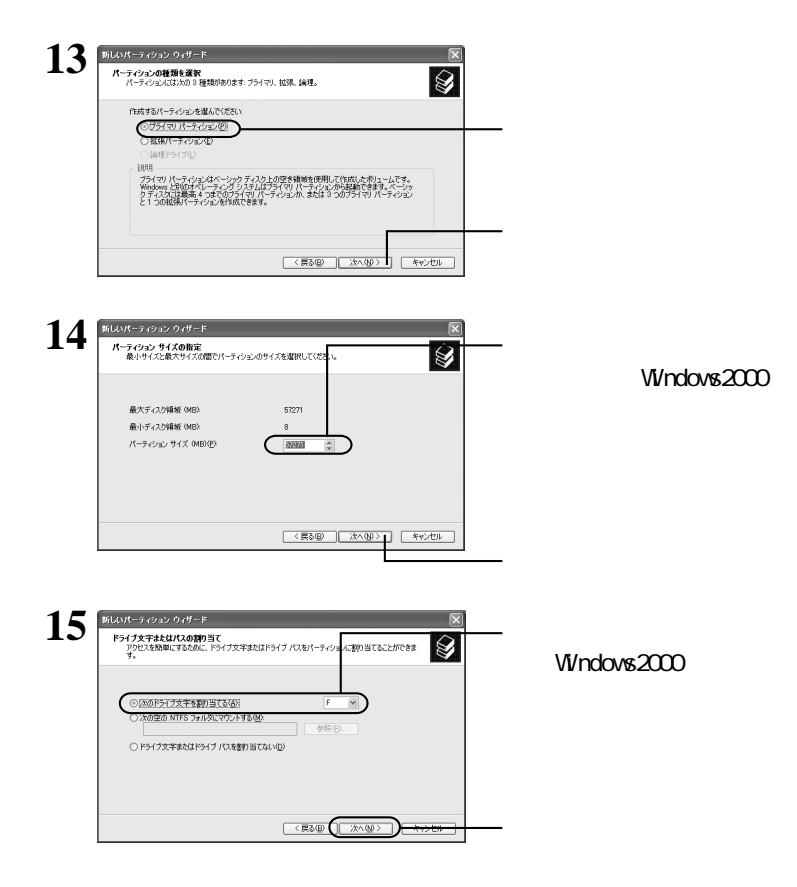

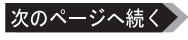

 $\sqrt{ }$ 

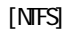

**16** 

 $17$  Mindows 2000

### ■メモ

# $\mathbf{18}$   $_{\tiny{\begin{array}{l} \mathcal{P}\; \mathcal{F}\! \mathcal{A}\mathcal{Y} \mathbf{0} \\ \mathcal{P}\! \mathcal{P}\mathcal{Y} \mathcal{Y} \end{array}}$   $_{\begin{array}{l} \mathcal{P}\! \mathcal{F}\! \mathcal{A}\mathcal{X} \mathcal{Y} \mathbf{0} \\ \mathcal{P}\! \mathcal{Y} \mathcal{Y} \mathcal{Y} \end{array}}$   $_{\begin{array}{l} \mathcal{P}\! \mathcal{Y}\! \mathcal{Y}\! \mathcal{Y}\! \mathcal{Y}\! \mathcal{Y}\! \mathcal{Y}\!$ **● ティスク1**<br>ペーシック<br>55.93 GB<br>オンライン  $\frac{1}{100}$ <br>55.93 GB NTFS  $\bigotimes_{CD-ROM} CD-ROM$  0 メディアなし<br>■ ブライマリ パーティション

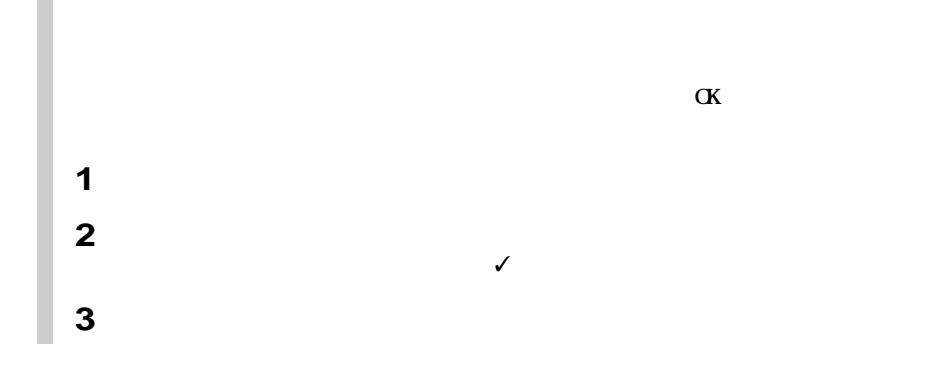

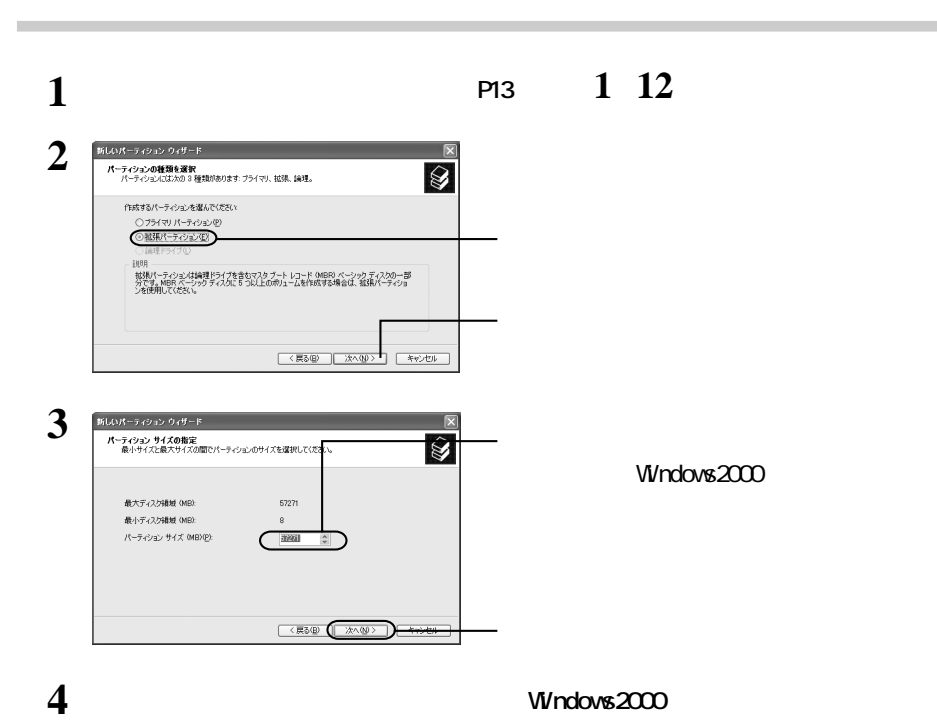

# **1**

次のページへ続く

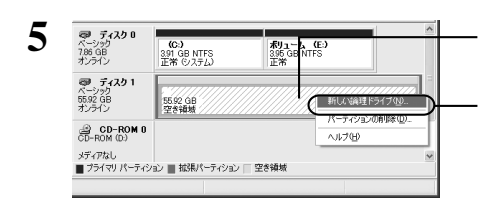

 $W$ ndows $2000$ 

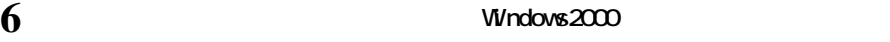

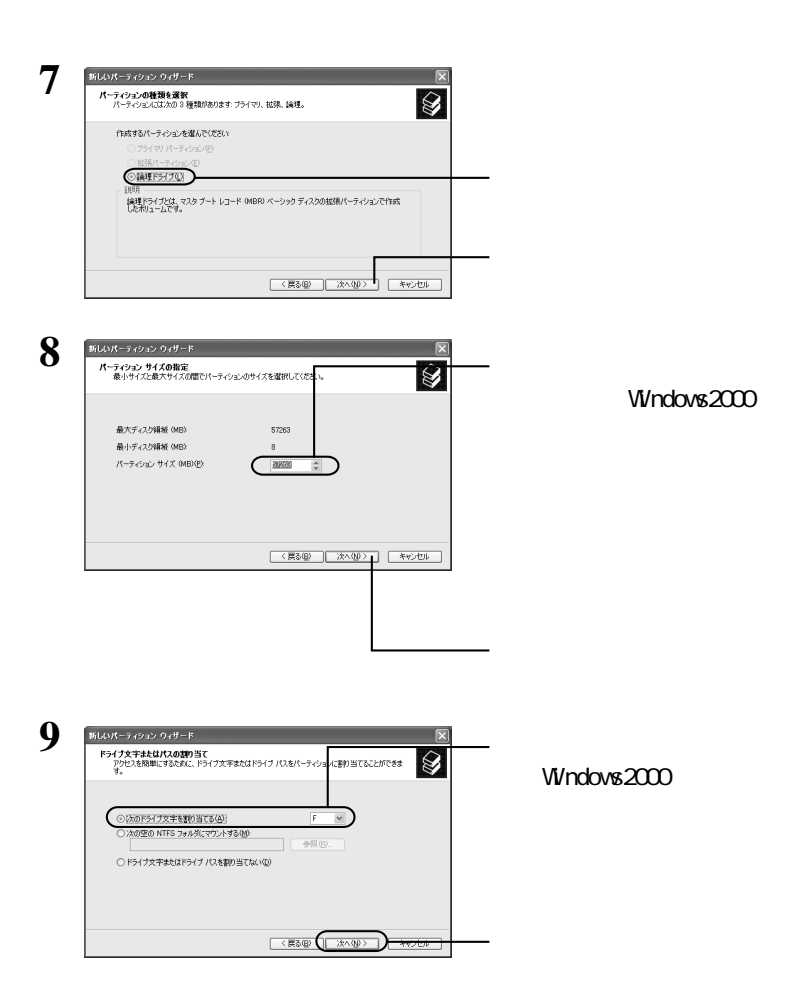

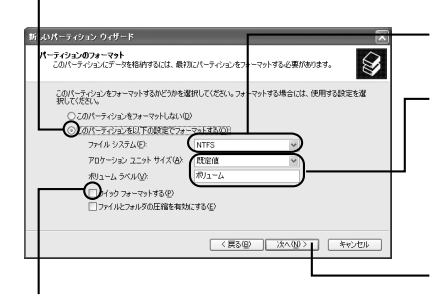

 $\sqrt{ }$ 

[ J NTFS

**1**

# Windows

# $11$  **Windows 2000**

### コメモ

### $\mathbf{12}$   $\frac{1}{\mathbb{R}^{5720}}$  $\begin{array}{c} \textbf{(C:)}\\ 391\text{ GB NTFS}\\ \textbf{ER}\oplus\lambda\bar{\tau}\bar{\omega} \end{array}$ **KU<sub>1</sub>-4** (E)<br>395 GB NTFS **尋 ティスク 1**<br>ページック<br>55.92 GB<br>オンライン ポリューム (F)<br>55.92 GB NTFS<br>正常  $^{29}_{CD-ROM}$  CD-ROM 0 - メディアなし<br>|■ ブライマリ パーティション ■ 拡張パーティション ■ 論理ドライブ  $\ddot{\mathbf{v}}$

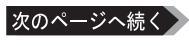

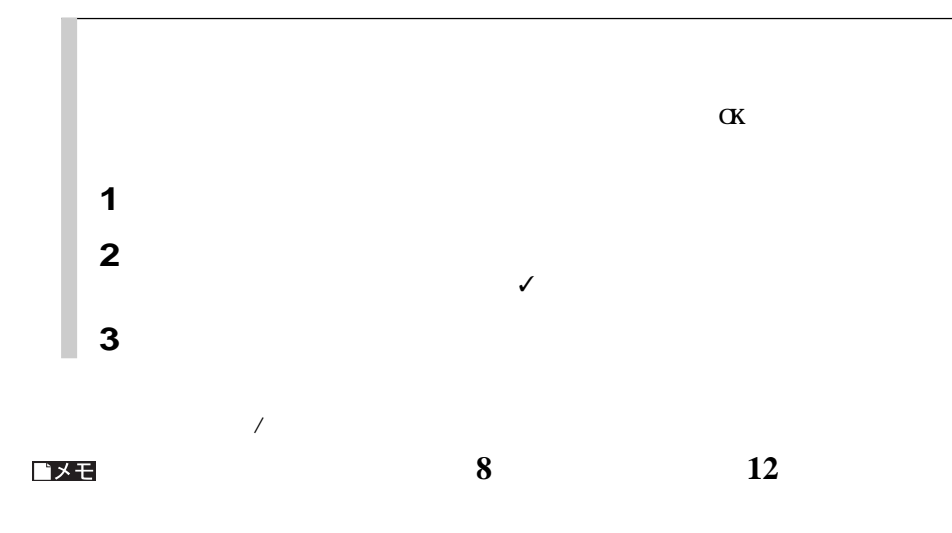

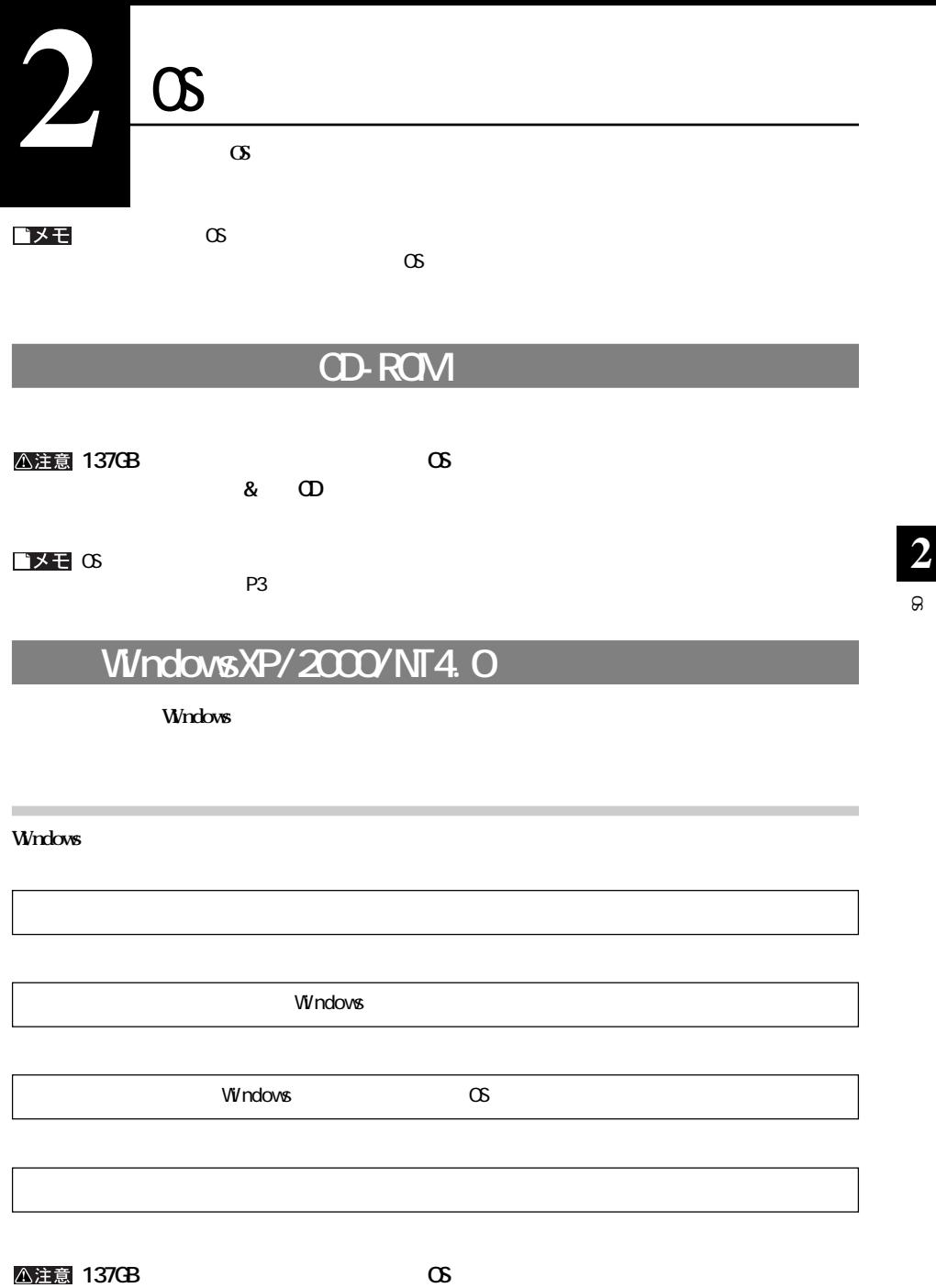

**&CD** 

# $W$ ndovsN**4/98SE/98/95**

**WindowsMe/98SE/98/95 Windows Windows FDISKを使って本製品に領域を作成してから、Windowsをインス ールする手順を説明します。 Windows** *windows* **Windows FDISK Windowsに付属する起動ディスクを用意してください。起動ディスクがない場合は、パソコンまた Windows** WindowsMe/98SE/98/95 **by Disk Formatter** 

**手順の**  $\overline{\mathbf{H}}$ reduced a reduced by FDISK P22  $\overline{2}$  $N\$ -DOS  $P24$  $\overline{3}$ MS-DOS MS-DOS MS-DOS MS-DOS P25 WindowsMe/98SE/98/95

# **FDISK** 1 Windows **2 a a a a MS-DOS** 3 **FD SK** <**Enter>**

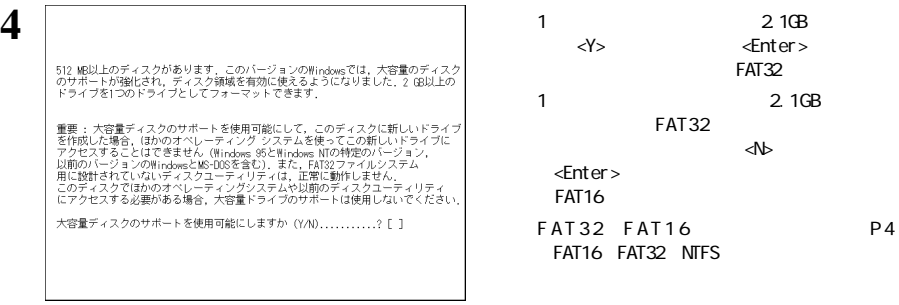

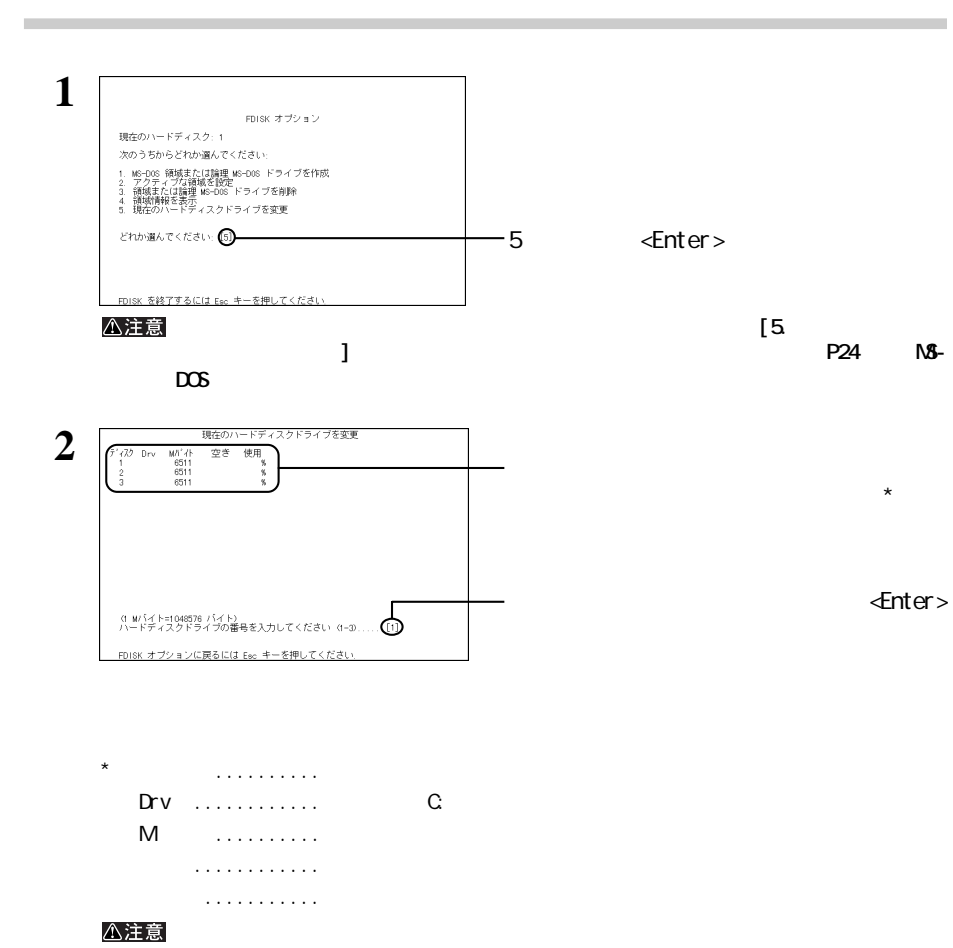

次のページへ続く

# $\Theta$

**2**

## **基本 MS-DOS 領域の作成**

### **AS-DOS** 1 **本製品を起動用にしないときは、付属ユーティリテ「 Disk Formatter」でフォーマッ してください。基本MS-**DOS **DOS** WindowsXP/2000/Me/98SE/98/95

<注意

 $\overline{2}$ 

**1**

**KS-DOS クに基本MS-DOS領域を作成すると、今まで使用していたハードディスクのドライブ名が変更される**

FDISK オプション 現在のハードディスク: 1 次のうちからどれか選んでください スのフラからとすの1週かて、たという<br>2. 約50分 領域または論理 MS-DOS ドライブを作成<br>2. アクティブな領域を設定<br>4. 領域または論理 MS-DOS ドライブを変更<br>4. 領在のハードディスクドライブを変更 どれか選んでください。1  $-1$   $\leq$   $\leq$  FDISK を終了するには Esc キーを押してください **2** MS-DOS 領域または論理 MS-DOS ドライブを作成 現在のハードディスク: 1 次のうちからどれか選んでください 1. 基本 MS-DOS 領域を作成<br>2. 拡張 MS-DOS 領域を作成<br>3. 拡張 MS-DOS 領域内に論理 MS-DOS ドライブを作成 どれか選んでください: 1  $-1$   $\leq$   $\leq$  FDISK オブションに戻るには Esc キーを押してください **3** 基本 MS-DOS 領域を作成 現在のハードディスク: 1 。<br>基本 MS-DOS 領域に使用できる最大サイズを割り当てますか<br>- Y/ND ...........? ■ Nを入力し、 <Enter>キーを押します。  $\blacksquare$ て手順**5**へ進んでください。 FDISK オブションに戻るには Esc キーを押してください **4** 基本 WS-DOS 領域を作成 現在のハードディスク: 1 ディスクの総容量は 6511 Mパイトです. 0. Mパイト=1048576 パイト)<br>領域に割り当て可能な最大領域は 6511 Mパイト 0.000 です.  $N\mathcal{B}-DCS$   $N\mathcal{B}$ は%で入力し、 <Enter>キーを押します。 領域は定義されていません NS-DOS FDISK オブションに戻るには Esc キーを押してください.

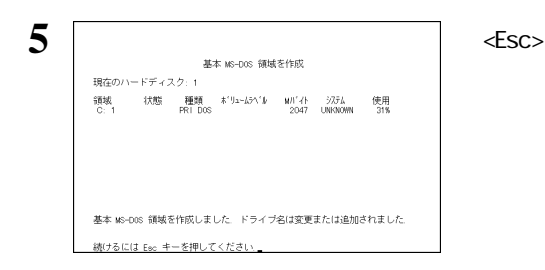

**B** MS-DOS

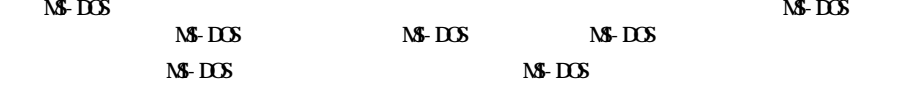

 $Ms$ -DOS

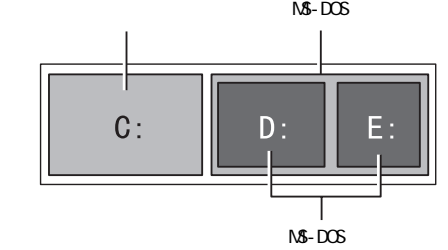

<u>ドメモ</u> MS-DOS Windows **1** FDISK オブション 現在のハードディスク: 1 次のうちからどれか選んでください 1. MS-DOS 領域法たば離理 MS-DOS ドライブを作成<br>2. アクティブな領域を設定<br>3. 領域または臨理 MS-DOS ドライブを削除<br>4. 領域情報を表理 MS-DOS ドライブを変更<br>5. 現在のハードディスクドライブを変更 どれか選んでください: 1  $-1$   $\leq$   $\leq$  FDISK を終了するには Esc キーを押してください **2** MS-DOS 領域または論理 MS-DOS ドライブを作成 現在のハードディスク: 1 次のうちからどれか選んでください。 1. 基本 MS-DOS 領域を作成<br>2. 拡張 MS-DOS 領域を作成<br>3. 拡張 MS-DOS 領域内に論理 MS-DOS ドライブを作成 どれか選んでください: 2 -2 <Enter> FDISK オブションに戻るには Eac キーを押してください

**2** $\mathbf{a}$ 

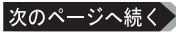

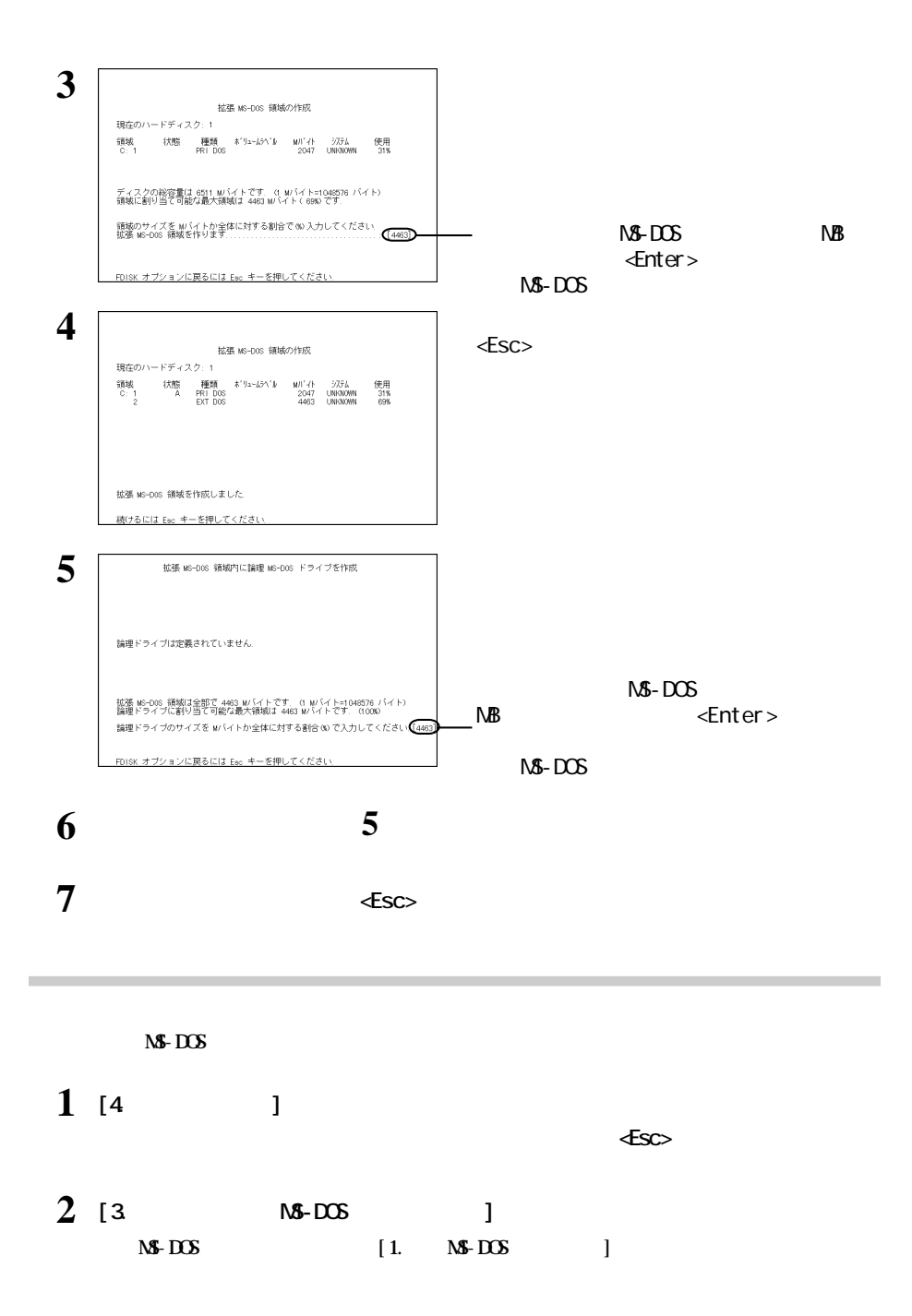

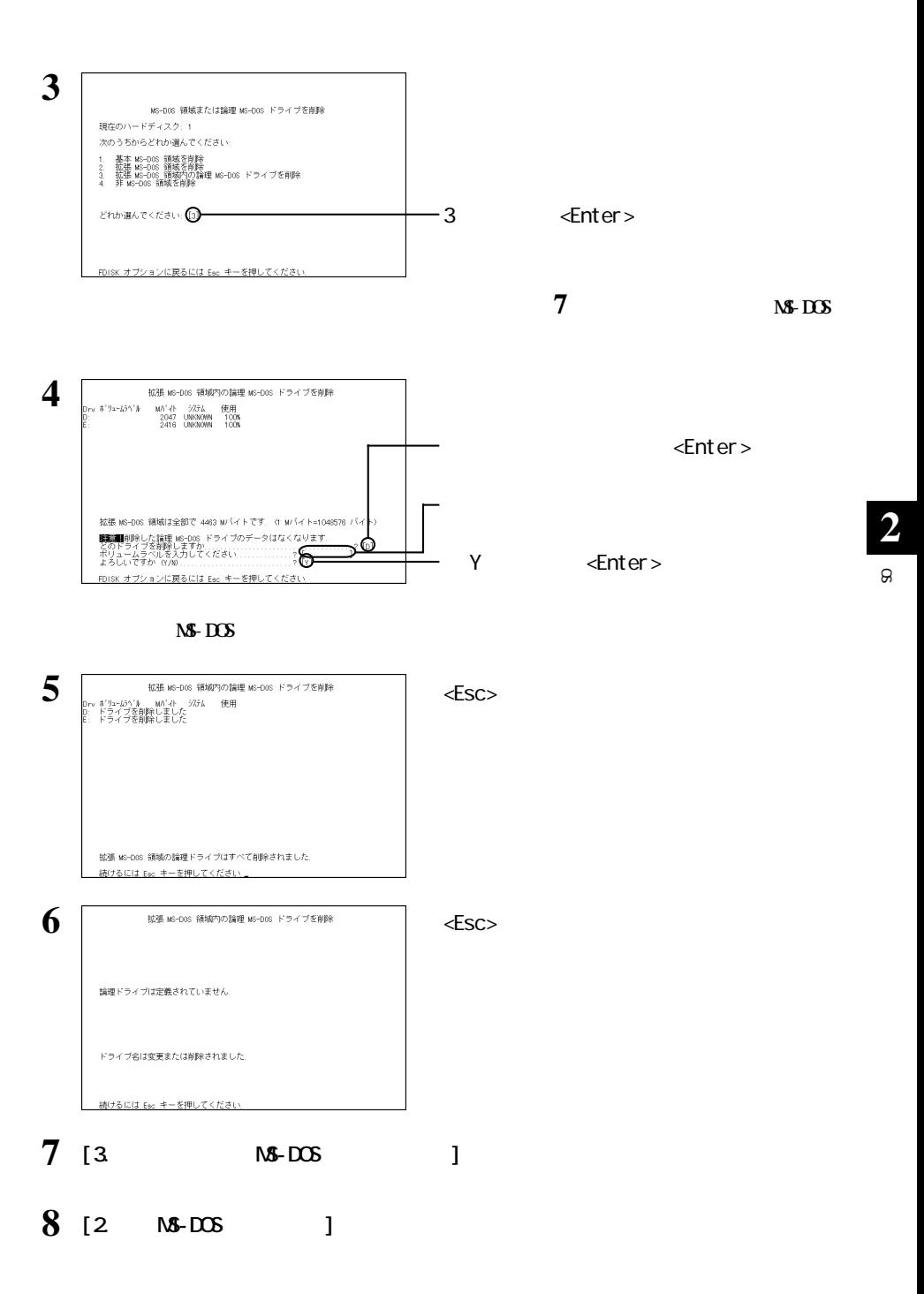

次のページへ続く

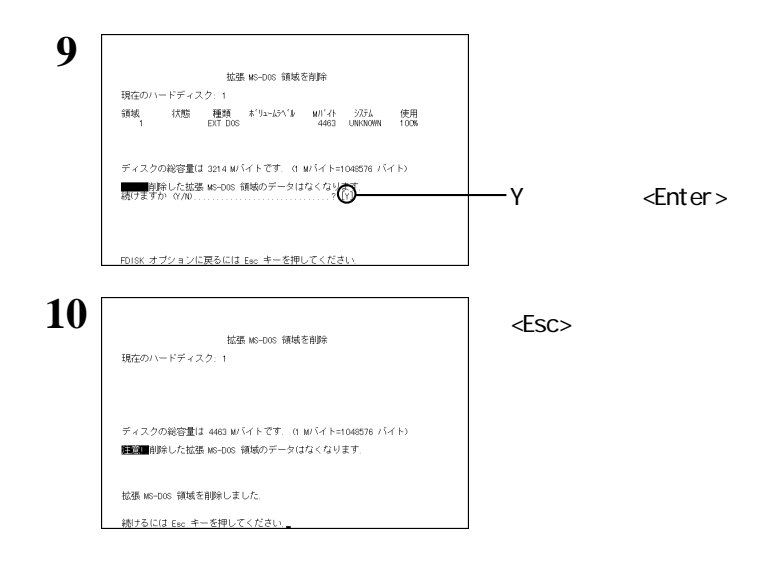

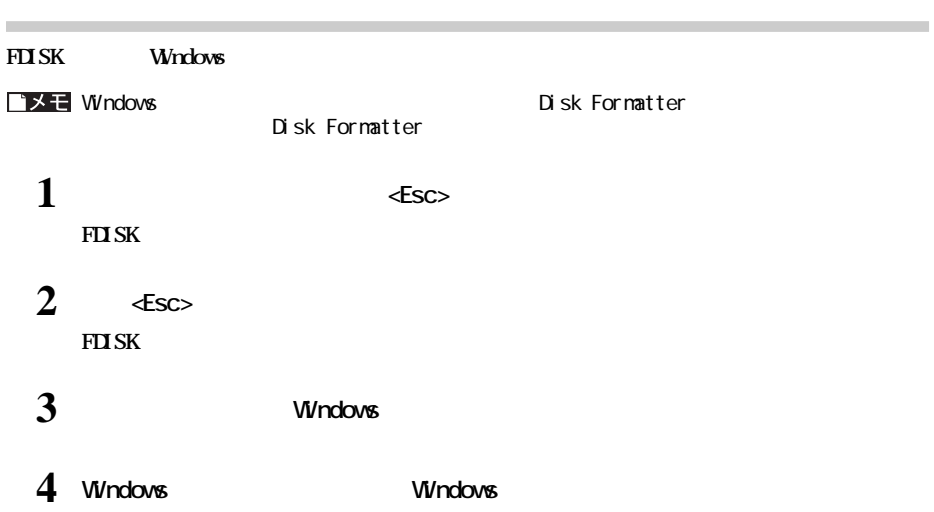

# **Mac OS** ゴメモ  **OS インストールの前に** ールディスクをフォーマッ(アメリカの)で、インストールで、インストールで、インストールでは、インストールでは、インストールでは、インストールでは、インストールの<br>アメリカの1つのサイトディスクをフォーマッ(アメリカの)する必要があります。 **インストール手順 Mac OS** Mac OS CD-ROM

Mac OS Mac OS

P3 1

**2** $\Theta$ 

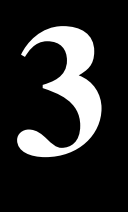

### △注意

**バックアップの必要性**

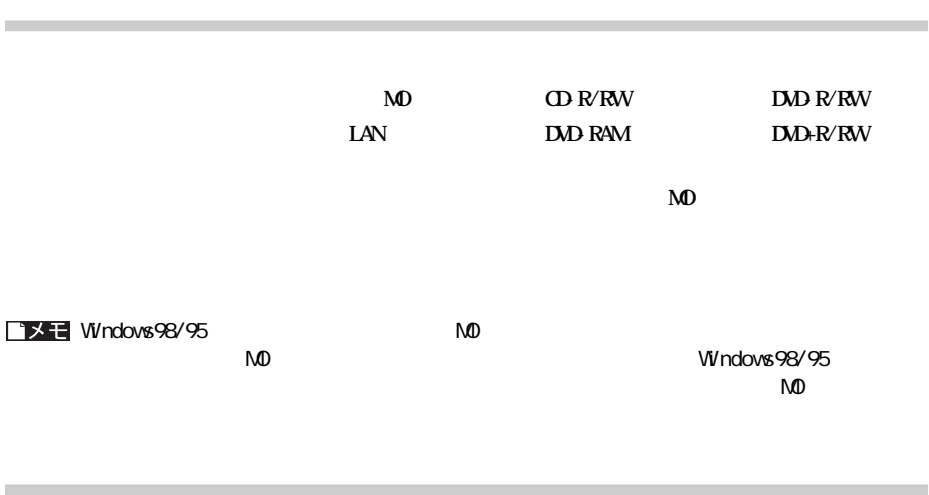

**バックアップ**

### windows the contract of the contract of the contract of the contract of the contract of the contract of the contract of the contract of the contract of the contract of the contract of the contract of the contract of the co

### **Windows**

へいました。イードディスクのエラーを持ち出すことができません。ディスクのコラールは、ハードディスクのエラーを持ち出すことにはない。ディスクのコラールは行動に付属していません。ディスクのコラールは行動に付属していません。デ

**メンテナンス**

**ハードディスクのエラーチェック(スキャンディスク)**

the VV ndows  $\alpha$ 

**Windows** 

**コンモニー Windows** 

Macintosh

**ハードディスクの最適化(デフラグ)**

**3**

### ゴメモ

http://www.melcoinc.co.jp/

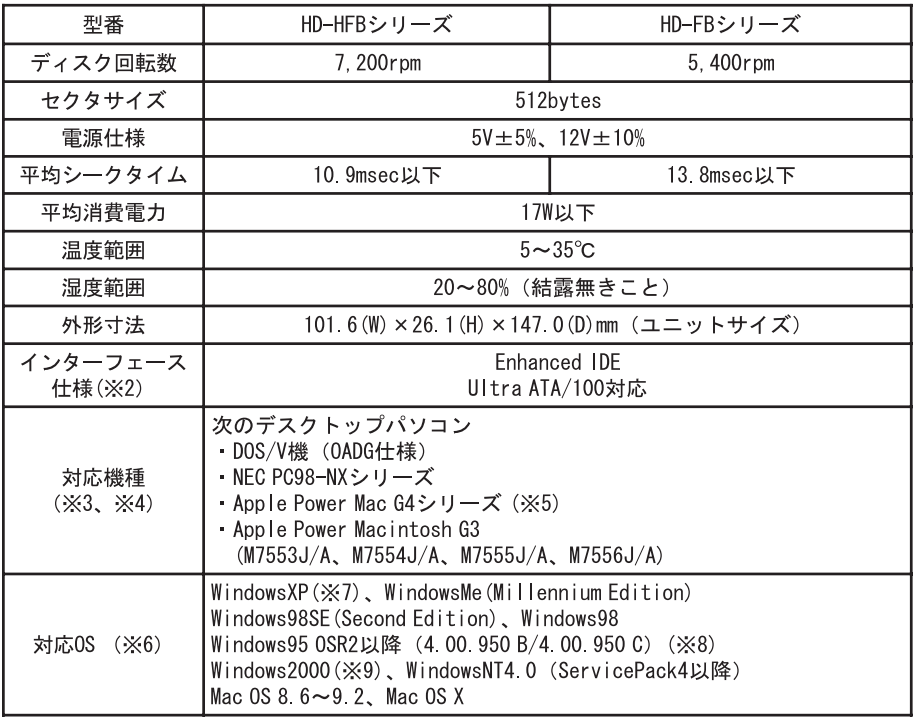

**しん**<br>お店

### △注意

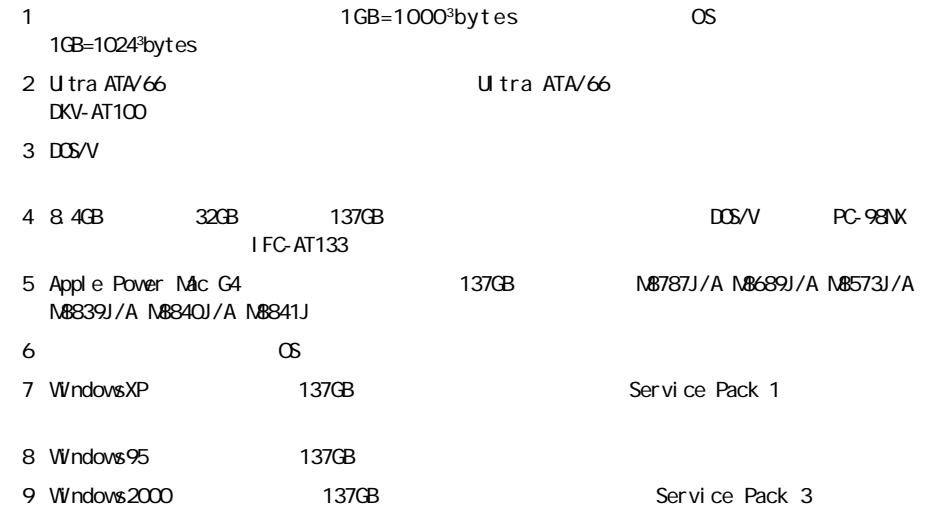